# **SCREEN View**<sup>™</sup>

Interface for the US EPA Screening Air Dispersion Model - SCREEN3

### **Release Notes**

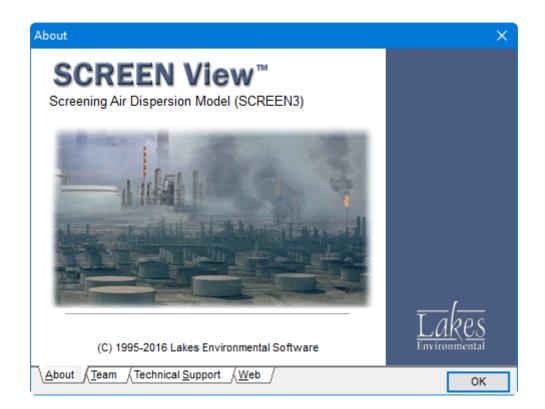

Lakes Environmental Software Tel: (519) 746-5995 – Fax: (519) 746-0793 E-mail: <u>support@webLakes.com</u> Web Site: <u>www.webLakes.com</u>

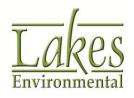

© 1996-2016 Lakes Environmental Software

# SCREEN View<sup>™</sup> Version 4.0.0

## **Release Notes**

November 4, 2016

#### **New Features**

| Торіс        | Feature Description                                                                                                    |
|--------------|----------------------------------------------------------------------------------------------------|
| Installation | Compatibility with Windows 10, 32-Bit and 64-Bit                                                                                                    |
|              | SCREEN View Version 4.0.0 is compatible with both 32-bit and 64-<br>bit versions of the Windows 10 operating system.                                                                                                    |
|              | The Tutorial and Example Projects are installed by default under <b>C:\Lakes\Screen View</b> . During installation, you will be able to change this default location. Please note that the tutorial files must be installed in a folder where the user has <b>Full Rights</b> .  |
| Installation | Updated End Users License Agreement                                                                                                    |
|              | Lakes Environmental's freeware license agreement has been updated. The updated agreement is available in the Help file.                                                                                                    |
| Model        | Latest Release of US EPA Model Available                                                                                                    |
|              | The US EPA SCREEN3 model version 13043 is now included in SCREEN View. This update produces identical numeric results to the previous model (version 96043) but was recompiled to resolve compatibility issues with modern 64-bit operating systems and minor formatting issues. |
|              | A full list of model changes is available on the US EPA website ( <u>https://www3.epa.gov/ttn/scram/mcbs/scrz3.txt</u> ).                                                                                                    |

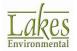

| Торіс                 | Feature Description                                                                                                    |
|-----------------------|----------------------------------------------------------------------------------------------------|
| Preferences           | Select Default Text Editor                                                                                                    |
|                       | Users can now specify the default text editor for opening project input and output files under the <b>File   Preferences</b> options. |
|                       | Preferences – D X                                                                                                    |
|                       | System Editor  System Editor  MS WordPad  MS Notepad  User-Specified Editor                                                           |
| Discrete<br>Receptors | Support for 50 Distances<br>The interface was updated to accept up to 50 discrete distances.                                          |
|                       | Discrete Distance (Flat) Units: [m]                                                                                                   |
|                       | # Distance from A<br>Source                                                                                                    |
|                       | <u>31</u> 20000<br>32 22500                                                                                                    |
|                       | 33 25000<br>34 27500                                                                                                    |
|                       | 35<br>36<br>32500                                                                                                    |
|                       | 37<br>38<br>37500                                                                                                    |
|                       | 39<br>4000<br>40                                                                                                    |
|                       | 41 45000<br>42 47500                                                                                                    |
|                       | 43 50000<br>44 55000                                                                                                    |
|                       | 45 60000<br>46 65000                                                                                                    |
|                       | 40<br>47<br>70000<br>48<br>80000                                                                                                    |
|                       | 48         80000           49         90000           ▶ 50         100000                                                             |
|                       |                                                                                                    |
|                       | <u>A</u> dd <u>Insert Delete Clear All</u>                                                                                            |

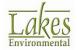